# Ham Radio Applications of Linux Single Board Computers

Willem A. Schreüder AC0KQ willem@prinmath.com

HamCon Colorado 2016

This talk is available online at

http://www.prinmath.com/ham/talks/

# Single Board Computers

- Full Linux boxes (today's topic)
  - Raspberry Pi
  - Beaglebone
- Microcontrollers (not covered)
  - Arduino
  - PICAXE
  - BASIC Stamp

#### Linux SBCs

- Runs a full Linux OS
- Usable stand alone computer or server
- Built in connectivity
  - Ethernet networking
  - USB and serial
  - General purpose IO
- Expandable using daughter boards
- Inexpensive (\$50 for a working system)

### Potential Applications

- This talk:
  - AllStarLink repeater
  - ADSB receiver
  - Software Defined Receiver (SDR)
- Other talks
  - BPQ BBS, RMS and iGate
  - Site monitoring

#### Pros and Cons

- Pros
  - Inexpensive
  - No moving parts
  - 5V power
  - Expandable
- Cons
  - SD cards corrupted by bad power

# AllStarLink Repeater

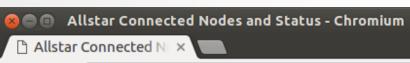

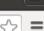

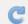

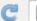

pi40552/cgi-bin/lsnodes\_web?node=40552

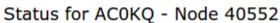

Last update - 05/11/2016 20:04:14 My IP - 66.109.219.132

View this Node Graphically Search/Command another Node

| Selected system state                     | 0           |
|-------------------------------------------|-------------|
| Signal on input                           | NO          |
| System                                    | ENABLED     |
| Parrot Mode                               | DISABLED    |
| Scheduler                                 | ENABLED     |
| Tail Time                                 | STANDARD    |
| Time out timer                            | ENABLED     |
| Incoming connections                      | ENABLED     |
| Time out timer state                      | RESET       |
| Time outs since system initialization     | 0           |
| Identifier state                          | CLEAN       |
| Kerchunks today                           | 7           |
| Kerchunks since system initialization     | 7           |
| Keyups today                              | 12          |
| Keyups since system initialization        | 12          |
| DTMF commands today                       | 1           |
| DTMF commands since system initialization | 1           |
| Last DTMF command executed                | 81          |
| TX time today                             | 00:00:44211 |
| TX time since system initialization       | 00:00:44211 |
| Uptime                                    | 01:25:06    |
| Nodes currently connected to us           |             |
| Autopatch                                 | ENABLED     |
| Autopatch state                           | DOWN        |
| Autopatch called number                   | N/A         |
| Reverse patch/IAXRPT connected            | DOWN        |
| User linking commands                     | ENABLED     |
| User functions                            | ENABLED     |

| <u>Node</u> | <u>Call</u> | Description | Location |
|-------------|-------------|-------------|----------|
| 40552       | AC0KQ       | 446.200     | portable |

#### **ADSB SDR Receiver**

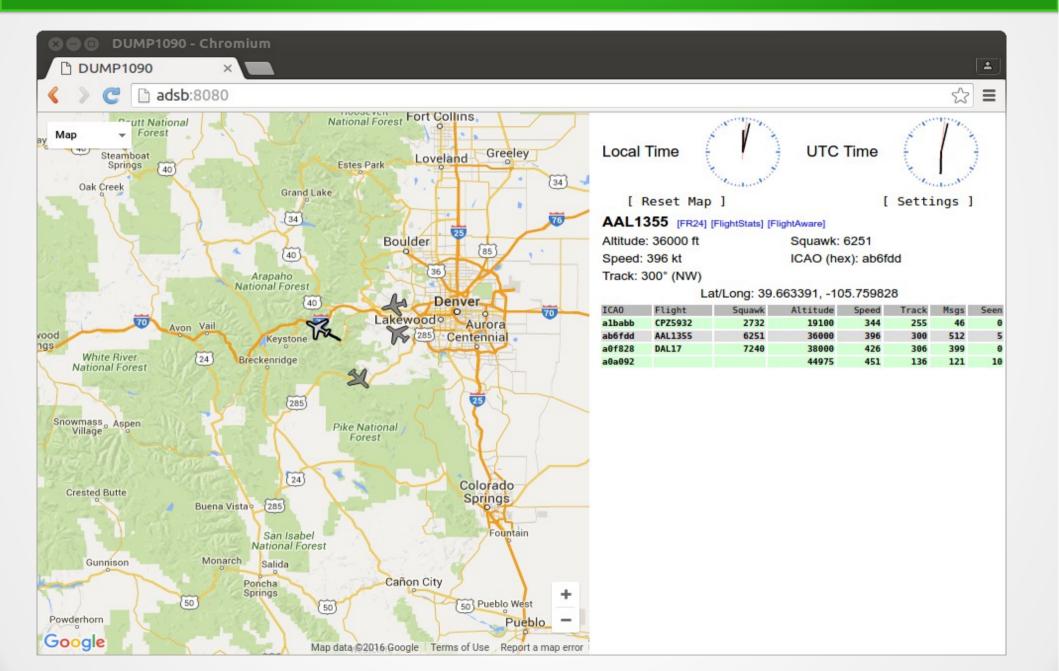

# Raspberry Pi

- Most Popular
- Best supported
- rPi2 most powerful
- Lots of USB ports
- Lots of daughterboards
- No analog inputs
- \$35 plus SD card

# BeagleBone

- Less well supported
- Onboard eMMC
- Power & Reset buttons
- More GPIO pins
- 8 analog inputs
- \$50 street price

#### Power and Storage

- Runs on 5V DC
  - Needs clean power
- Micro SD card storage
  - Finite life
  - Bad power kills SD

#### What is AllStarLink?

- Asterisk VOIP software for radio
- Interfaces with radio via URIx
  - CM119 USB audio chip
  - DB25 connector
- Can roll your own with equivalent fob

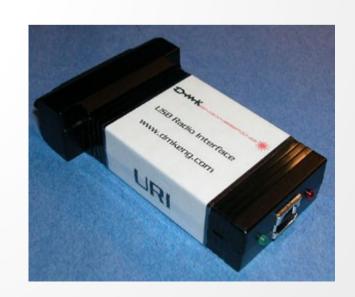

# Installing AllStarLink

- Download from www.hamviop.com
  - Burn image to SD card
- Program your radio/repeater
  - Set radio to encode/decode CTCSS
  - On Motorola set accessories to output
     COS & PL on pin 8

# **Initial Login**

```
File Edit View Search Terminal Help
willem@bashful:~$ ssh -p 222 root@192.168.100.237
root@192.168.100.237's password:
RPi2-3 Version 1.02beta Allstar - March 26, 2016 - WA3DSP, KB4FXC, W0AMN
It appears that this is the first time this system
has been booted. It would be prudent to change a few
key settings now for the sake of security and convenience.
Once this information is entered, the system will reboot
and the next time the system boots, this message will not
re-appear.
Would you like to run first setup now ([v].n) ?
Initial setup information
Enter new UNIX password:
Retype new UNIX password:
passwd: password updated successfully
Enter Node Number: 40552
```

#### Set Time Zone 1

| ⊗ 🖨 🗈 willem@bashful: ~                                                           |
|-----------------------------------------------------------------------------------|
| File Edit View Search Terminal Help                                               |
| ************                                                                      |
| Time Zone Configuration                                                           |
| By default, the time zone is set to:                                              |
| Time zone: American/Eastern                                                       |
| A correct time zone entry will allow the system clock to report the correct time. |
| Do you want to change the default time zone (American/Eastern) ([y],n) ?          |
|                                                                                   |
|                                                                                   |
|                                                                                   |
|                                                                                   |
|                                                                                   |

#### Set Time Zone 2

```
File Edit View Search Terminal Help
92 - America/Cuiaba
93 - America/Curacao
94 - America/Danmarkshavn
95 - America/Dawson
96 - America/Dawson Creek
97 - America/Denver
98 - America/Detroit
99 - America/Dominica
100 - America/Edmonton
101 - America/Eirunepe
102 - America/El Salvador
103 - America/Fortaleza
104 - America/Glace Bay
105 - America/Godthab
Input your selection, or known index number, or press the "Enter" key
to continue listing the time zones? 97
America/Denver has been selected
If you need to re-execute this script (settz.sh), you can do so at anytime.
Press any key to continue...
```

# Network Configuration

```
File Edit View Search Terminal Help
Set Networking Configuration
Currently networking is set up for DHCP. You will be able to set up the
system to use either static or DHCP (dynamic) addressing. If you
choose static addressing, you will need to have three key IP addresses
handy: IP ADDRESS, NETMASK, and DEFAULT GATEWAY.
Current IP Address: 192,168,100,237
   inet 192.168.100.237/24 brd 192.168.100.255 scope global dynamic etho
***** Network interface setup *****
Do you want to do this now ([y],n): ?
Do you want to set up (S)tatic, or (D)CHP for the main network interface? D
```

#### Set Hostname

```
File Edit View Search Terminal Help
*************************
Set Host Name
By default, the host name is set to alarmpi.
The host name should be set to something meaningful
(i.e. the location of this system)
***** Host name setup *****
The current hostname is: alarmpi
Do you want to change this (Y/N)? y
Enter the new host name: pi40552
```

# Configure ssh

```
File Edit View Search Terminal Help
**** ssh Port setup ****
This setup script allows you to select the Openssh port setting for the built
in ssh server on your node.
Currently, the port value is 222.
If you wish to keep this port setting as the port 222, then press the
"Enter" key to select this port or enter the new port value at the prompt.
Do you want to change your ssh port configuration for asterisk ([n],y): ? |
```

# Node Setup 1

| 800             | ) will  | em@  | bashfu  | l: ~   |        |         |        |      |          |         |      |  |
|-----------------|---------|------|---------|--------|--------|---------|--------|------|----------|---------|------|--|
| File Ed         | it Viev | v Se | arch Te | ermina | l Help |         |        |      |          |         |      |  |
| *****<br>Set No |         |      |         |        | ****   | *****   | *****  | **** | *****    | ******  | *    |  |
|                 |         |      |         |        |        |         |        |      |          |         |      |  |
| Do you          | want    | to   | setup   | your   | node   | configu | ration | for  | asterisk | ([y],n) | ? y_ |  |
|                 |         |      |         |        |        |         |        |      |          |         |      |  |
|                 |         |      |         |        |        |         |        |      |          |         |      |  |
|                 |         |      |         |        |        |         |        |      |          |         |      |  |
|                 |         |      |         |        |        |         |        |      |          |         |      |  |
|                 |         |      |         |        |        |         |        |      |          |         |      |  |
|                 |         |      |         |        |        |         |        |      |          |         |      |  |
|                 |         |      |         |        |        |         |        |      |          |         |      |  |
|                 |         |      |         |        |        |         |        |      |          |         |      |  |
|                 |         |      |         |        |        |         |        |      |          |         |      |  |
|                 |         |      |         |        |        |         |        |      |          |         |      |  |
|                 |         |      |         |        |        |         |        |      |          |         |      |  |
|                 |         |      |         |        |        |         |        |      |          |         |      |  |
|                 |         |      |         |        |        |         |        |      |          |         |      |  |

# Node Setup 2

```
    ■    ■    willem@bashful: ~
File Edit View Search Terminal Help
*************************
System Reboot
Remember to log back in using the new password and using the new IP address
if you changed it.
Use these values for your next login after reboot:
  IP Address - 192,168,100,237
  ssh Port - 222
System will now reboot...
Connection to 192.168.100.237 closed by remote host.
Connection to 192.168.100.237 closed.
willem@bashful:~$
```

#### Node Setup 3

#### ⊗ ■ □ willem@bashful: ~

File Edit View Search Terminal Help

This script configures the Asterisk configuration files based upon template files found in /usr/local/etc/asterisk\_tpl directory. The files that will be changed are: iax.conf, rpt.conf, and extensions.conf.

While this script is intended for first time configuration of these files, it can be run at anytime to make changes. BUT, please keep in mind that every time you execute this script, it uses the template directory files and NOT the active configurations files to create new active configuration files. So if you want to continue to use this script after the initial first time configuration, any changes should be made to the three configuration files in the /usr/local/etc/asterisk\_tpl directory.

If this is a first time configuration, it is safe to continue otherwise read the above paragraph and understand that any manual changes that you have made to the active configuration files in the /etc/asterisk directory will be overwritten. The old files will be renamed extensions.conf\_orig, iax.conf\_orig, and rpt.conf\_orig.

Do you wish to continue: ([n],y): ? y

# Node Callsign

| ⊗ 🖨 📵 willem@bashful: ~                                          |
|------------------------------------------------------------------|
| File Edit View Search Terminal Help                              |
| Basic Node and Call Information.                                 |
| Enter Node Number [40552]: Enter Station Call for node []: ACOKQ |
|                                                                  |
|                                                                  |
|                                                                  |
|                                                                  |
|                                                                  |

#### Stats

| ⊗ ■ ■ willem@bashful: ~                                                                                                    |                             |
|----------------------------------------------------------------------------------------------------|-----------------------------|
| File Edit View Search Terminal Help                                                                                                    |                             |
| Note that reporting the status of your node is not mandar but without reporting your node will not appear in the allstarlink.org status screen and others will not know your node exists unless you give them your node number. Even if your node does not appear on the status page and node will be able to connect to you using your node number. While the usual answer is to say yes and report your starsome may wish to remain private by not advertising their.  Do you want your node to report status to stats.allstarlink.org | ther<br>er.<br>cus<br>node. |

#### CW or Voice ID

| ⊗ 🖨 🗈 willem@bashful: ~                                                                                                    |
|----------------------------------------------------------------------------------------------------|
| File Edit View Search Terminal Help                                                                                                    |
| Asterisk can use either voice or CW id for FCC identfication. If you select voice id a simple gsm voice ID audio file will be generated. This file is located at "/etc/asterisk/local/" and is called "node_id.gsm". |
| If you select "y" to voice id, then a voice id will be created. If you select "n", then the default CW id will be used.                                                                                              |
| Do you want to use voice id ([n],y): ? [                                                                                                    |
|                                                                                                    |

#### Network Port

| ⊗ 🖨 🗊 willem@bashful: ~                                                                                                    |
|----------------------------------------------------------------------------------------------------|
| File Edit View Search Terminal Help                                                                                                    |
| Port 4569 is the default iax protocol port. If you are using just one server on your public IP address, then you can skip this step by hitting return to select the default value. |
| Enter Bind Port [4569]:                                                                                                    |
|                                                                                                    |
|                                                                                                    |
|                                                                                                    |
|                                                                                                    |
|                                                                                                    |
|                                                                                                    |
|                                                                                                    |
|                                                                                                    |
|                                                                                                    |
|                                                                                                    |

# Duplex

| ⊗ 🖨 🗇 willem@bashful: ~                                                                                                    |
|----------------------------------------------------------------------------------------------------|
| File Edit View Search Terminal Help                                                                                                    |
| Duplex setting                                                                                                    |
| This setting setups up the different duplex modes for your allstar node. Here are the values and their meaning:                                                                                                    |
| <ul> <li>0 = half duplex (telemetry and courtesy tones do not transmit)</li> <li>1 = semi-half duplex (telemetry and courtesy tones transmit, but not repeated audio (Default)</li> <li>2 = normal full-duplex mode)</li> <li>3 = full-duplex mode, without repeated audio from main input source</li> <li>4 - Normal except no main repeat audio during autopatch only</li> </ul> |
| Normally for a simplex node, you would choose "1". For a repeater, you would choose "2".                                                                                                    |
| If you want a "silent" simplex node (no courtesy tones or telemetry), you would choose "0".                                                                                                    |
| Enter the desired duplex mode [1]:                                                                                                    |
|                                                                                                    |

#### Node Password

| ⊗ 🖨 📵 willem@bashful: ~                                                                                                    |  |
|----------------------------------------------------------------------------------------------------|--|
| File Edit View Search Terminal Help                                                                                                    |  |
| The node password is the password that is assigned with your node number. If you don't have this handy it can be retrieved by logging into your account at allstarlink.org and checking node 40552 password. The password is a 6 digit number. |  |
| Enter Node password for node 40552 []:                                                                                                    |  |
|                                                                                                    |  |
|                                                                                                    |  |
|                                                                                                    |  |
|                                                                                                    |  |
|                                                                                                    |  |

#### IAX Password

| ⊗ 🖨 🗈 willem@bashful: ~                                                                                                    |
|----------------------------------------------------------------------------------------------------|
| File Edit View Search Terminal Help                                                                                                    |
| Asterisk Allstar has the capability to receive connections from a Windows computer using a program called iaxRpt. In order to do this you need to specify a password which will be used to confirm connections from that program. You would then use this same password to configure a iaxRpt account on a Windows computer. Information on how to configure iaxRpt can be found at the hamvoip.org website. |
| Do you want to configure the password for an iaxrpt connection ([y],n): ? n                                                                                                    |
|                                                                                                    |
|                                                                                                    |

# Simple USB Configuration 1

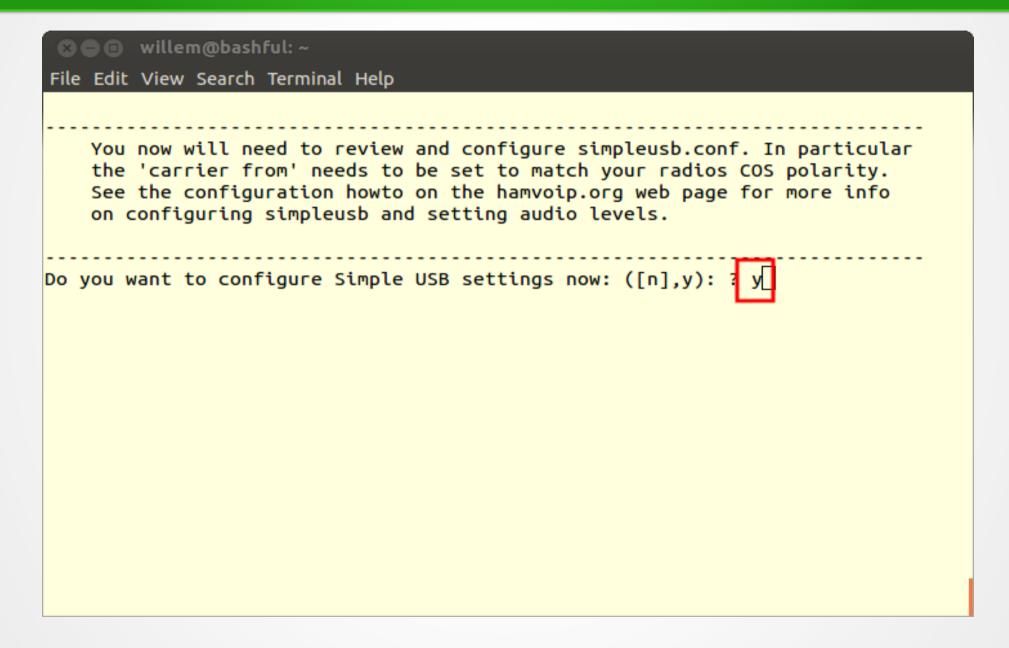

# Simple USB Configuration 2

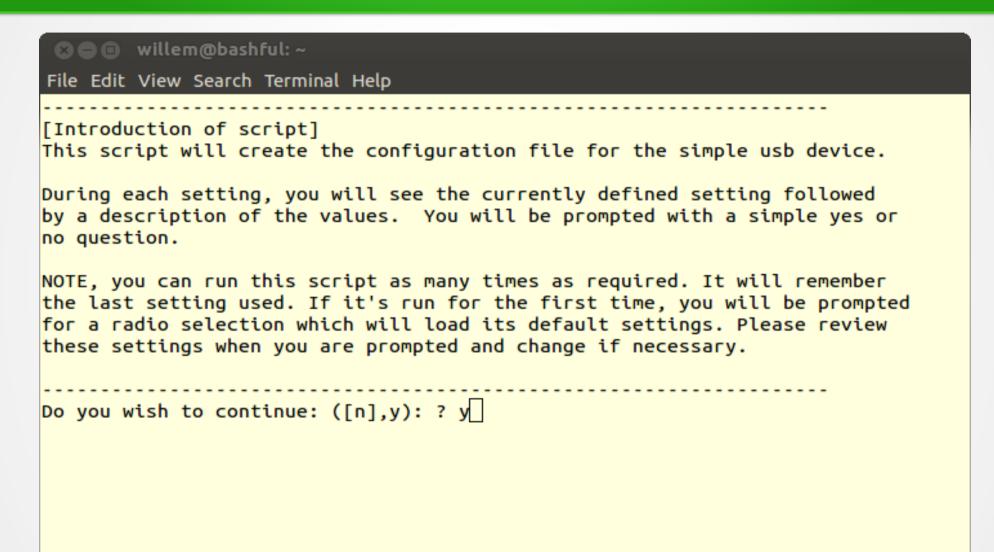

#### Select Radio

```
File Edit View Search Terminal Help
0 - GM300_cos_invert
1 - GM300 cos noninvert
2 - Dorji Transceiver Module
3 - Alinco DRx35
4 - Baofeng ba-666
5 - default
If radio type is not shown above, select 'default'
Enter number from above to select radio type: 5
```

#### **EEPROM on URI**

```
    ■    ■ willem@bashful: ~

File Edit View Search Terminal Help
eeprom Setting
   eeprom=0
                        : 1 = Indicates that an EEPROM internal to the radio
                        ; adapter and cable is expected.
                        ; 0 = no warning message if no EEPROM found.
Normally, you will select "n" unless you are using an internal eeprom.
Are you using an eeprom in your URI/radio ([n],y): ?
```

#### **URI** Type

```
    ⊗ ■ ■ willem@bashful: ~

File Edit View Search Terminal Help
Hardware Type setting
    hdwtype=0
                        ; USB Sound Adapter Hardware Type
                         ; Set to 0 for DMK Eng. URI, or USB sound adapaters
                             modified using the instructions from usbfob.pdf.
                         ; Set to 1 for DingTel/W9SH modified usb adapters.
(To be removed, use default hdwtype=0, only option for bbb is hdwtype=0)
Answer "n" to this question, if using a URI or modified FOB.
Are you using a Dingotel/Shp interface ([n].v): ?
```

#### **Audio Boost**

```
    ■    ■ willem@bashful: ~

File Edit View Search Terminal Help
Reciever Audio Boost
  rxboost=1
                         : Rx Audio Boost
                         ; 0 = 20db attenuator inserted,
                         : 1= 20db attenuator removed
                         ; Set to 1 for additional gain if using a low-level
                         ; receiver output.
Answer "y" if you are using a low-level receiver output.
Should the receive audio be boosted (attenuator removed) ([y],n): ?
```

# Carrier Detect (COR or COS)

```
File Edit View Search Terminal Help
Carrier Detection
   carrierfrom=usbinvert
                       : Options - no.usb.usbinvert
                       ; no - no carrier detection at all
                       ; usb - via USB radio adapter COR connection
                       : usbinvert - same as above but inverted polarity.
Normally, you will be using this option. This is the COS (carrier detection)
which indicates that a carrier is present. This signal comes for the radio to
the modified FOB or URI. This supports the option to invert the detected signal
which depends on the radio.
Do you want to use carrier detection ([y],n): ?
   Does the COR line need to be inverted ([y],n): ?
```

#### CTCSS Decode

```
    ■ ■ willem@bashful: ~

File Edit View Search Terminal Help
CTCSS Decoding
   ctcssfrom=no
                        : CTCSS Decoder Source
                        : Options = no.usb.dsp
                        : no - CTCSS decoding, system will be carrier squelch
                        ; usb - CTCSS decoding using input from USB adapter
                        : usbinvert - same as above but inverted polarity.
Some radios use the CTCSS signal to indicate that a CTCSS signale is preset,
like COS, it provides a method of signal detection and indicates that a
carrier is present. This signal comes for the radio to the modified FOB or
URI. This supports the option to invert the detected signal which depends
on the radio.
Do you want to use CTCSS decoding ([n],y): ?
```

### **Transmit Left Channel**

```
File Edit View Search Terminal Help
TX Mixer A
   txmixa=voice
                       : Tx Mix Output Channel A (Left) Output Type
                       : Options = no.voice.tone.composite.auxvoice
                       ; no - Do not output anything
                       ; voice - output voice only
                       : tone - CTCSS tone only
                       ; composite - voice and tone
                       ; auxvoice - voice output for monitoring
                       : Left channel output: no, voice, tone, composite, auxvoice
                       ; no - Do not output anything
                       : voice - output voice only
The current value for this parameter is: voice. Nomally, this is set for
"composite".
Do you want to change the TX Mix A setting ([n],y): ?
```

# Transmit Right Channel

```
File Edit View Search Terminal Help
Transmit Mixer B
   txmixb=no
                       : Tx Mix Output Channel B (Left) Output Type
                       : Options = no.voice.tone.composite.auxvoice
                       ; no - Do not output anything
                       ; voice - output voice only
                       ; tone - CTCSS tone only
                       ; composite - voice and tone
                       ; auxvoice - voice output for monitoring
The current value for this parameter is: no. Nomally, this is set for
"no".
Do you want to change the TX Mix B setting ([n],y): ?
```

### PTT

```
File Edit View Search Terminal Help
PTT Setting
   invertptt=0
               ; Invert PTT 0 = ground to transmit, 1 = open to transmit
               ; This is the collector lead of the 2n4401 on the modified
               : usb sound fob.
Please refer to the howto for the procedure to do this.
Should the PTT be grounded to transmit ([y],n): ?
```

### Filter CTCSS

```
    ■    ■ willem@bashful: ~

File Edit View Search Terminal Help
PL Filter Setting
    plfilter=yes
                         : enable PL filter
                         ; yes, enabled
                         ; no, disabled
**Only use if necessary for your installation**
Some radios require addtional filtering the the PL tones, this will help
attenuate this signal from the receiver.
Should the plfilter be enabled ([y],n): ?
```

# Flat or Speaker Audio

```
    ■    ■ willem@bashful: ~

File Edit View Search Terminal Help
De-emphasis Filter
    deemphasis=no
                         ; enable de-emphasis (input from discriminator)
                         ; yes, enabled
                         ; no, disabled
**Only use if necessary for your installation**
Should the deemphasis be enabled ([n],y): ?
```

### Flat or Mic Audio

```
    ■    ■ willem@bashful: ~

File Edit View Search Terminal Help
Pre-emphasis Filter
    preemphasis=no
                         ; enable pre-emphasis (output to Tx)
                         ; yes, enabled
                         ; no, disabled
**Only use if necessary for your installation**
Should the preemphasis be enabled ([n],y): ?
```

# **Audio Delay**

```
⊗ ■ ■ willem@bashful: ~
File Edit View Search Terminal Help
rxaudiodelay parameter
    rxaudiodelav=0
                    : default value is 0
                    ; Squelch tail delay in 20ms frames. Values are 0
                    ; (no delay) to 24 (480ms delay)
                    ; Typical values would range from 3-12 (60-240ms)
Please refer to the documentation prior to changing from the default
value.
Enter the value of rxaudiodelay [0] :
```

## Set Audio Levels

| ⊗ 🖨 📵 willem@bashful: ~                                                                                                    |
|----------------------------------------------------------------------------------------------------|
| File Edit View Search Terminal Help                                                                                                    |
| Audio Levels                                                                                                    |
| If you know the audio values for your node setup, you can modify them now. If not, please run "simpleusb-tune-menu" program at the Linux prompt to properly set your sound levels. |
| Do you want to set your audio levels for your node now ([n],y): ? y                                                                                                    |
|                                                                                                    |
|                                                                                                    |
|                                                                                                    |
|                                                                                                    |
|                                                                                                    |

### Receive Audio Levels

| ⊗ 🖨 🗈 willem@bashful: ~                                                                   |
|-------------------------------------------------------------------------------------------|
| File Edit View Search Terminal Help                                                       |
| RX Mixer Value<br>rxmixerset=500                                                          |
| This value sets the Receiver Audio Levels or incoming audio levels "from" the node radio. |
| Enter the new value for the RX Mixer Level [500]:                                         |
|                                                                                           |
|                                                                                           |
|                                                                                           |
|                                                                                           |
|                                                                                           |

## Transmit Left Audio Levels

| ⊗ 🖨 🗊 willem@bashful: ~                                                                               |
|----------------------------------------------------------------------------------------------------|
| File Edit View Search Terminal Help                                                                   |
| TX Mixer A Value<br>txmixaset=500                                                                     |
| This value sets the Transmit Audio Levels or outgoing audio on the A output side "to" the node radio. |
| Enter the new value for the TX Mixer A Level [500]:                                                   |
|                                                                                                    |
|                                                                                                    |
|                                                                                                    |
|                                                                                                    |
|                                                                                                    |

# Transmit Right Audio Levels

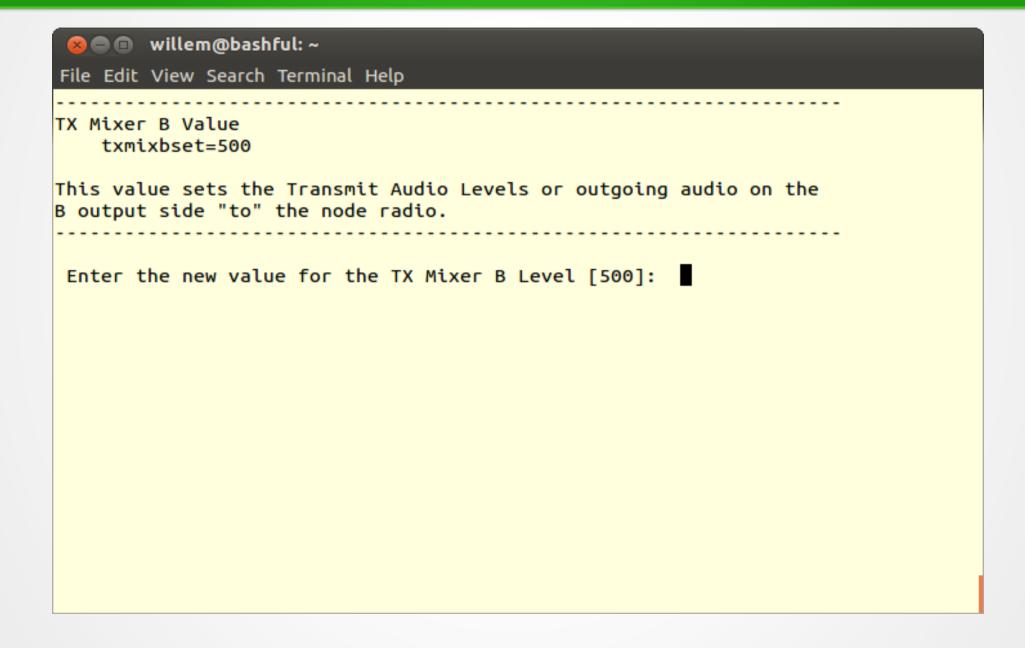

# Done

| File Edit View Search Terminal Help                                                                                                    |
|----------------------------------------------------------------------------------------------------|
| (final info)                                                                                                    |
| After any simpleusb.conf changes you should do an Asterisk restart. This will restart and reload the Asterisk modules. These simpleusb changes will not take effect until Asterisk is restarted. |
| If needed, please run "simpleusb-tune-menu" program at the Linux prompt to set your sound levels.                                                                                                |
| Do you want to restart Asterisk to enable selections: ([y],n): ? Restarting Asterisk Restarting Asterisk [root@pi40552 ~]# [                                                                     |
|                                                                                                    |
|                                                                                                    |

### Make it Transmit

```
File Edit View Search Terminal Help
[root@pi40552 ~]# asterisk -r
Asterisk , Copyright (C) 1999 - 2008 Digium, Inc. and others.
Created by Mark Spencer <markster@digium.com>
Asterisk comes with ABSOLUTELY NO WARRANTY; type 'core show warranty' for detail
This is free software, with components licensed under the GNU General Public
License version 2 and other licenses; you are welcome to redistribute it under
certain conditions. Type 'core show license' for details.
Connected to Asterisk currently running on pi40552 (pid = 252)
Verbosity is at least 3
pi40552*CLI> rpt fun 40552 *81
    -- <DAHDI/pseudo-917589702> Playing 'rpt/goodafternoon' (language 'en')
    -- <DAHDI/pseudo-917589702> Playing 'rpt/thetimeis' (language 'en')
    -- <DAHDI/pseudo-917589702> Playing 'digits/2' (language 'en')
    -- <DAHDI/pseudo-917589702> Playing 'digits/20' (language 'en')
    -- <DAHDI/pseudo-917589702> Playing 'digits/p-m' (language 'en')
    -- Hungup 'DAHDI/pseudo-917589702'
pi40552*CLI>
```

## Set Levels

| 🗴 🖨 🕕 root@pi40552:/etc/asterisk                                                                                                    |
|----------------------------------------------------------------------------------------------------|
| File Edit View Search Terminal Help                                                                                                    |
| [root@pi40552 asterisk]# simpleusb-tune-menu                                                                                                    |
| active (command) USB Radio device is [usb]  1) Select USB device  2) Set Rx Voice Level (using display)  3) Set Transmit A Level  4) Set Transmit B Level  E) Toggle Echo Mode (currently Disabled)  F) Flash (Toggle PTT and Tone output several times)  P) Print Current Parameter Values  S) Swap Current USB device with another USB device  T) Toggle Transmit Test Tone/Keying (currently Disabled)  W) Write (Save) Current Parameter Values  0) Exit Menu |
| Please enter your selection now:                                                                                                    |
|                                                                                                    |

### Set Receive Levels

```
■ □ root@pi40552:/etc/asterisk

File Edit View Search Terminal Help
active (command) USB Radio device is [usb]

    Select USB device

Set Rx Voice Level (using display)
Set Transmit A Level
4) Set Transmit B Level
E) Toggle Echo Mode (currently Disabled)
F) Flash (Toggle PTT and Tone output several times)
P) Print Current Parameter Values
S) Swap Current USB device with another USB device
T) Toggle Transmit Test Tone/Keying (currently Disabled)
W) Write (Save) Current Parameter Values
Exit Menu
Please enter your selection now: 2
RX VOICE DISPLAY:
                                 v -- 3KHz v -- 5KHz
Current setting on Rx Channel is 500
Enter new value (0-999, or CR for none): 450
Changed setting on RX Channel to 450
RX VOICE DISPLAY:
                                                  v -- 5KHz
                                 v -- 3KHz
```

# /etc/asterisk/simpleusb.conf

Configuration for Motorola SM50

```
[usb]
eeprom=0
hdwtype=0
rxboost=1
carrierfrom=usb
ctcssfrom=usb
txmixa=voice
txmixb=no
invertptt=0
duplex=0
plfilter=yes
deemphasis=no
preemphasis=yes
rxaudiodelay=0
```

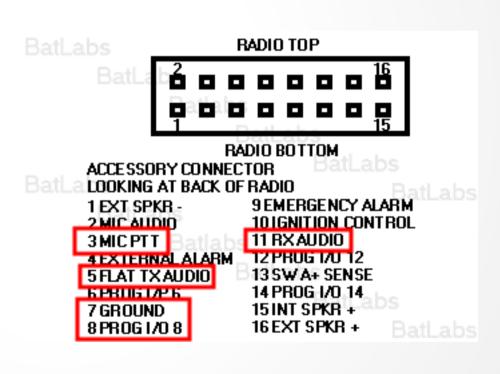

# Update /srv/httpd/index.html

```
<html>
<head>
<title>40552</title>
</head>
<body>
<b>Node 40552</b>
<br/><br><a href=allmon2/link.php?nodes=40552>AllMon</a>
<br/><br><a href=cgi-bin/lsnodes web?node=40552>lsnodes</a>
</body>
</html>
```

### Edit AllMon Files

- Edit /srv/httpd/allmon2/allmon.ini.php
  - Change XXXXXX to node number
  - Change passwd
- Edit /etc/asterisk/manager.conf
  - Add the same password to secret =
- Restart allstar
  - astres.sh

### **Base Access**

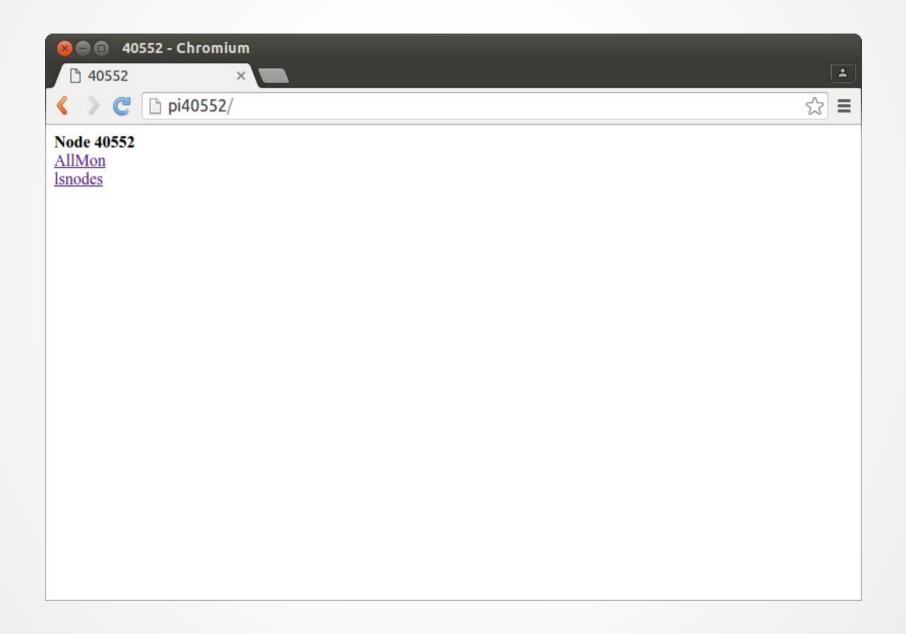

### AllMon2

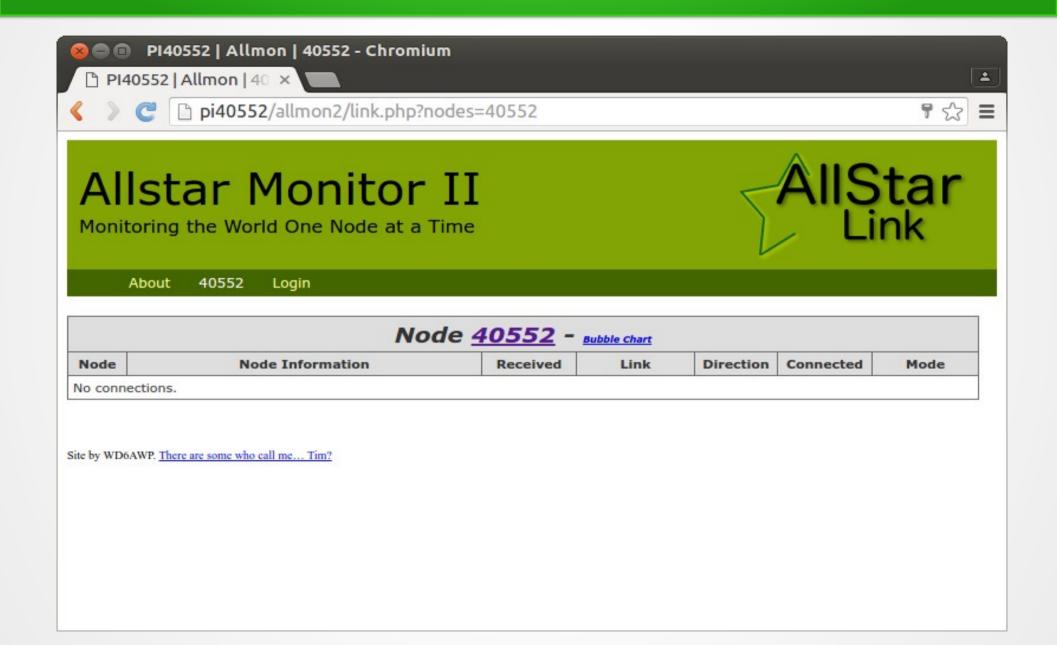

## Isnode

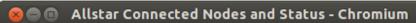

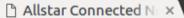

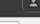

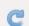

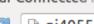

pi40552/cgi-bin/lsnodes\_web?node=40552

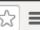

#### Status for ACOKQ - Node 40552 Last update - 05/11/2016 20:04:14 My IP - 66.109.219.132

View this Node Graphically Search/Command another Node

| Selected system state                     | 0           |
|-------------------------------------------|-------------|
| Signal on input                           | NO          |
| System                                    | ENABLED     |
| Parrot Mode                               | DISABLED    |
| Scheduler                                 | ENABLED     |
| Tail Time                                 | STANDARD    |
| Time out timer                            | ENABLED     |
| Incoming connections                      | ENABLED     |
| Time out timer state                      | RESET       |
| Time outs since system initialization     | 0           |
| Identifier state                          | CLEAN       |
| Kerchunks today                           | 7           |
| Kerchunks since system initialization     | 7           |
| Keyups today                              | 12          |
| Keyups since system initialization        | 12          |
| DTMF commands today                       | 1           |
| DTMF commands since system initialization | 1           |
| Last DTMF command executed                | 81          |
| TX time today                             | 00:00:44211 |
| TX time since system initialization       | 00:00:44211 |
| Uptime                                    | 01:25:06    |
| Nodes currently connected to us           |             |
| Autopatch                                 | ENABLED     |
| Autopatch state                           | DOWN        |
| Autopatch called number                   | N/A         |
| Reverse patch/IAXRPT connected            | DOWN        |
| User linking commands                     | ENABLED     |
| User functions                            | ENABLED     |
|                                           |             |

| <u>Node</u> | <u>Call</u> | <u>Description</u> | <u>Location</u> |
|-------------|-------------|--------------------|-----------------|
| 40552       | AC0KQ       | 446.200            | portable        |

| Node             | Peer     | Reconnects | Direction     | Connect Time        | Connect State |
|------------------|----------|------------|---------------|---------------------|---------------|
| Host<br>67.215.2 | 33.178:4 | 569        | Node<br>40552 | State<br>Registered |               |

### Observations

- By default the node list is updated daily via a cron job
- The rPi uses simpleusb due to limited CPU performance
- AllStar uses ArchLinux
- There is no need to expand the OS to fill the SD card (image size 4GB)

### ADSB SDR Receiver

- Receiver based on RTL2832 USB
- About \$20 on Amazon
- Also used in many ham related SDR projects

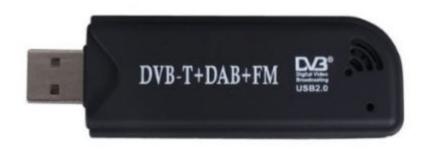

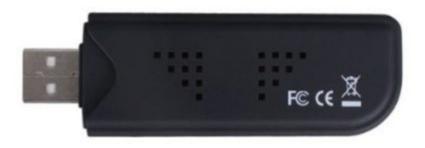

### Software Build

#### Build and install rtl-sdr module

```
git clone git://git.osmocom.org/rtl-sdr.git
cd rtl-sdr
mkdir build
cd build
cmake ../ -DINSTALL_UDEV_RULES=ON
make
cd ..
```

#### Build and install dump1090

```
git clone git://github.com/MalcolmRobb/dump1090.git
cd dump1090
make
cd ..
```

### Command line interface

#### ./view1019

| ⊗ 🖨 📵 willem@adsb: /usr/local/bin   |             |              |                |                         |     |     |        |          |                |                  |             |
|-------------------------------------|-------------|--------------|----------------|-------------------------|-----|-----|--------|----------|----------------|------------------|-------------|
| File Edit View Search Terminal Help |             |              |                |                         |     |     |        |          |                |                  |             |
| Hex                                 | Mode        | Sqwk         | Flight         | Alt                     | Spd | Hdg | Lat    | Long     | Sig            | Msgs             | Ti/         |
| A1B3FF<br>ACF600<br>A50119          | S<br>S<br>S | 1455<br>2406 | 740<br>UAL1881 | 18025<br>33975<br>34025 | 331 | 036 | 39.419 | -105.146 | 20<br>12<br>15 | 134<br>27<br>172 | 1<br>5<br>5 |

# Running web interface

- ./dump1090 --net --lon -105 --lat 39
  - --net enables web interface port 8080
  - --lon and -lat sets location
- Run at boot from rc.local

# Building a high gain antenna

Colinear made from coax

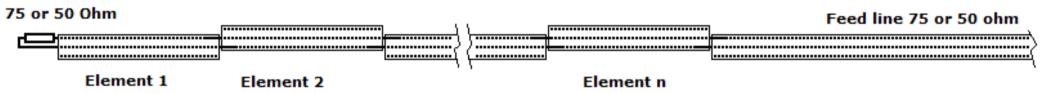

 Mount on N female inside PVC pipe

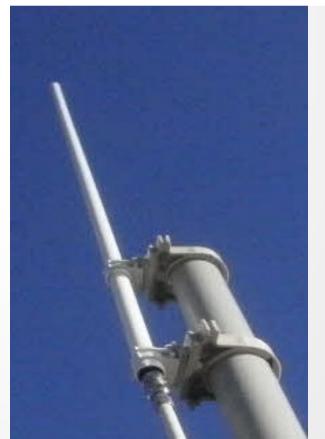

### Installation

- Mount the receiver as close to the antenna as possible
  - RTL-SDR is not weather proof
  - 18" N to micro-UHF jumper
- Run long USB cable to rPi

# Running

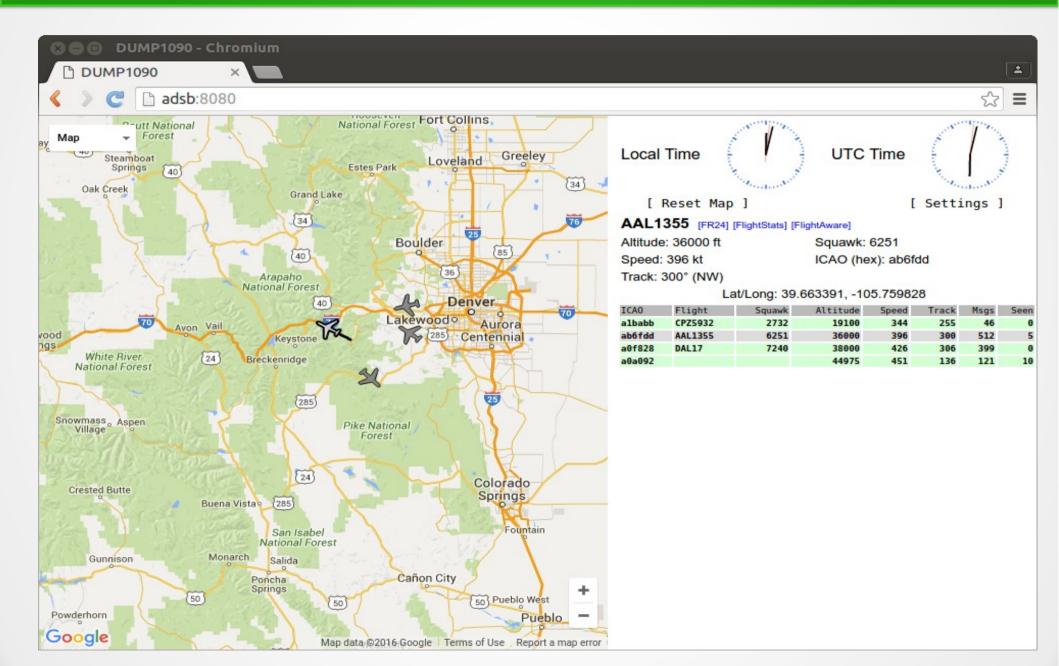

# Other Projects

- The rPi 3 is a 1.2GHz 64 bit quad core machine with 1GB memory
  - Processing power to do cool stuff
- GNU radio
- Adafruit Freq Show

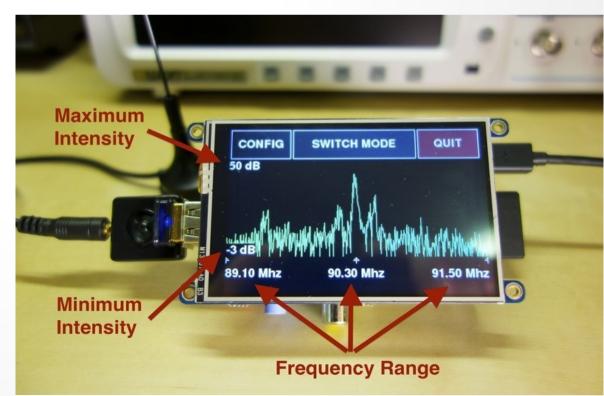

# SmokePi (SmokePing rPi)

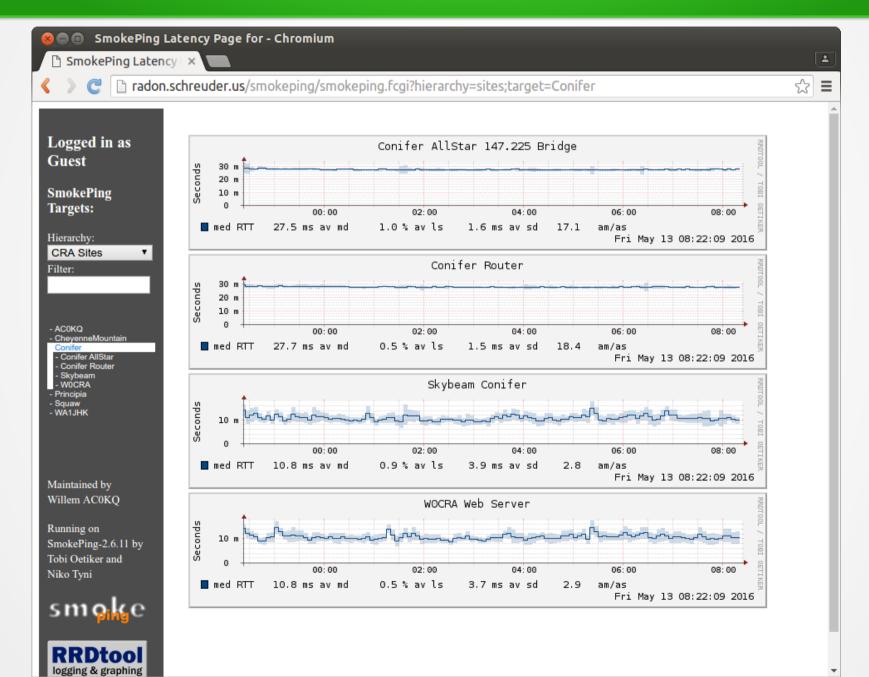

### SmokePi = Bad Idea

- SD storage not suitable for database applications
  - Lots of writes wears out flash
- SmokePi generates lots of graphs
  - SD slow compared to disk
  - Lots of writes wears out flash

# **Questions?**